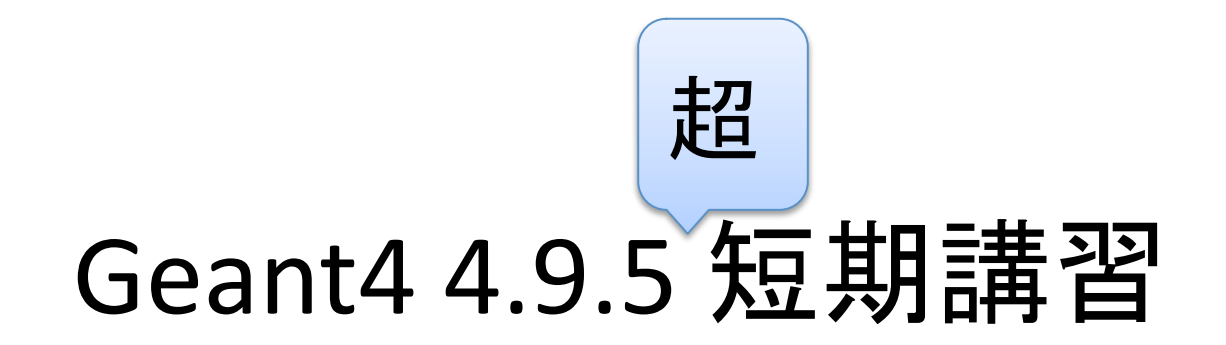

#### K.Hoshina 6/1/2012'

CHEER, Earthquake Research Institute

### イントロダクション

### この講習会のサポート範囲

- Geant4の基本概念を学ぶ
- Geant4の一番簡単な例題(Example'Novice)を実 行しながら、基本的な使い方を学ぶ
- 各自のやりたい事に合わせて、どのように例題 を変更したら良いかを学ぶ
- C++、UNIXの知識はあるものと仮定していますが、 分からない場合はどんどん質問して下さい。時 間が許す限り説明します(でないと講習の内容 が分からなくなるので…)

参考サイト

- 2010年の福井大学で行われたGeant4講習会資料(ここの資 料で初心者用の内容は殆ど網羅されている) http://wiki.kek.jp/display/geant4/Geant4+School+2010
- この形のバナーがあるスライドは上記講習会 資料のコピーです(ファイル名を参照)。詳細は講習会資料を 見て下さい。
- ただし、最新版のG4 (version4.9.5)はMake system がCmake になっているので、コンパイル等の面で若干勝手が違います (本講習を参考)。

### 環境について

- 本講習ではインストールはやりません。 – インストールの際の変数などを見たい人はAppendix を参照
- Linux, Windows, MacOSXの全てで動きます。
	- $-$  http://geant4.web.cern.ch/geant4/ UserDocumentation/UsersGuides/InstallationGuide/ html/ を参照
- 以下のソフトを予めインストールすること。
	- Cmake(必須)
	- X11、Qt4 (visualization用にあった方がよい)
		- Linuxの場合、yumなどでインストールしても、パスが通って いないことがある。パスが通っていないと、geant4が見つけ られないので、コンパイルをかける前にqtへのpathを通す。
		- export PATH=\$PATH:/usr/lib64/qt4/bin など

### Geant4の例題を動かしてみよう

### まず、とにかく例題を見てみよう!

- 殆どの簡単なシミュレーションは、Exampleを変更するだけで 事足ります。
- Geant4は膨大なライブラリ群なので、最初から全部理解しよ うと思わず、「習うより慣れろ」の精神が大事
- 複雑な検出器シミュレーションをやりたくなったら、Exampleの 改変ではなく、自分でアプリケーションのフレームワークを書 く方が、のちのちのメンテがやりやすい(上級者向け)
	- 複雑な検出器シミュレーションの例:高エネルギー加速器実験の検出 器、ターゲットの数が大量でなおかつそれぞれのターゲットのアライメ ントが複雑な場合など
- 赤文字で書かれているコマンドは自分で打って下さい。

### 演習0:ログインと環境変数の設定

\$ ssh-Y muon02 (guest以外はmuon01~06のどれでもよい、-Y オプション必須)

# 以下のコマンドを実行

\$ source /data/g4/4.9.5p01/g4env.sh

(.bashrcに書いても良い)

G4を走らせる時は、常にこの作業が 必要

# add QT4 path export PATH=\$PATH:/usr/lib64/ qt4/bin:/data/g4/'

# add CMake path export PATH=\$PATH:/data/g4/ cmake-2.8.8-Linux-i386/bin

# source G4 env source'/data/g4/install/bin/ geant4.sh'

#### 演習1:exampleディレクトリを見つけよう

[hoshina@muon02~]\$ cd /data/g4/ ←共有ディレクトリ、全てのノードから見える [hoshina@muon02 g4]\$ ls 4.9.5p01 cmake-2.8.8-Linux-i386 cmake-2.8.8-Linux-i386.tar.gz HOWTO\_INSTALL\_G4.txt ←自分でインストールしたい人はAppendixを参照

 $[hoshina@muon02 g4]\$ \$ cd 4.9.5p01/ [hoshina@muon02 4.9.5p01]\$ ls geant4.9.5.p01 geant4.9.5.p01.tar.gz install RHEL5 ↑sourceファイル バイナリ↑ ↑ビルドディレクトリ

[hoshina@muon02 4.9.5p01]\$ cd install/share/Geant4-9.5.1/examples/ [hoshina@muon02 examples]\$ ls advanced basic CMakeLists.txt extended GNUmakefile History novice README

[hoshina@muon02 examples]\$ cd novice/N01/ [hoshina@muon02 N01]\$ ls CMakeLists.txt exampleN01.err exampleN01.out History README exampleN01.cc exampleN01.in GNUmakefile include src

#### Novice Example N01

- アルゴンガスで満たされた実験室中に アルミニウムの板等を並べたセットアッ プ
- geantino という相互作用をしない仮想 粒子を一個発射する
	- これ(イベント)を3回繰り返す
- 物理プロセスと粒子とカット値の定義 – ジアンティーノという仮想粒子
	- 運ぶだけ(物質との相互作用は未定 義)
	- デフォルトのカット値を使う
- しばらくの間、プログラムの中身(実装)<br>• はブラックボックスでよい
	- 順に説明していきます

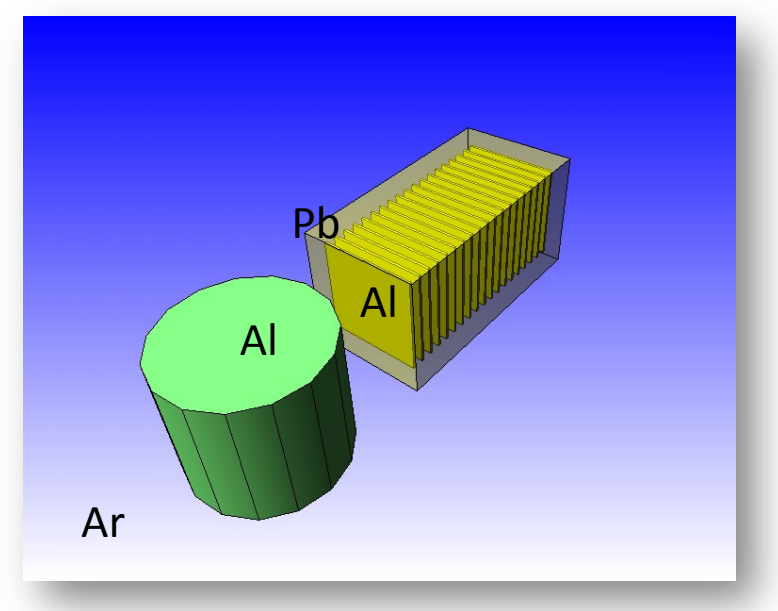

Go Iwai (KEK/CRC) 2010\_12\_07\_0920\_1050\_Environment \_Set-up\_and\_Geant4\_Installation.pptx

# 演習2:N01をコンパイル

#workディレクトリの作成とソースのコピー [guest@muon06 users]\$ mkdir /data/users/ (ユーザー名) [guest@muon06 users]\$ cd /data/users/(ユーザー名) [guest@muon06 guest]\$ cp -rp /data/g4/4.9.5p01/install/share/Geant4-9.5.1/ examples/novice/N01. [guest@muon06 guest]\$ mkdir N01-build [guest@muon06 guest]\$ ls N<sub>01</sub> N<sub>01</sub>-build #ソースのコンパイル [guest@muon06 guest]\$ cd N01-build/ [guest@muon06 N01-build]\$ cmake ../N01 -- The C compiler identification is GNU 4.1.2  $\dots$  $[guest@muon06 N01-build]$ \$ make Scanning dependencies of target exampleN01

#プログラム実行 [guest@muon06 N01-build]\$ ./exampleN01

…'

# N01のmainプログラム

```
$'less'/data/users/(ユーザー名)/N01/exampleN01.cc'
int main()
{'
// Construct the default run manager
 \prime\primeG4RunManager* runManager = new G4RunManager;
 \frac{1}{10} set mandatory initialization classes
 \prime/\primeG4VUserDetectorConstruction* detector = new ExN01DetectorConstruction;
 runManager->SetUserInitialization(detector);
 \prime\primeG4VUserPhysicsList* physics = new ExN01PhysicsList;
 runManager->SetUserInitialization(physics);
\frac{1}{1} set mandatory user action class
 \prime\primeG4VUserPrimaryGeneratorAction* gen_action = new ExN01PrimaryGeneratorAction;
 runManager->SetUserAction(gen_action);
```
### 3つのクラス

- G4VUserDetectorConstruction から派生した ExN01DetectorConstruction – 物体の配置
- G4VUserPrimaryGeneratorAction から派生した ExN01PrimaryGeneratorAction
	- geantino の発射
- G4VUserPhysicsList から派生した ExN01PhysicsList
	- 物理プロセスや粒子の定義

Go Iwai (KEK/CRC) 2010\_12\_07\_0920\_1050\_Environment \_Set-up\_and\_Geant4\_Installation.pptx

Ч

### なぜか

- Geant4 (の開発者)はみなさんが
	- どのような空間に

– ツールキット

- なんの粒子を入れて
- どのような物理プロセスを使って
- シミュレーションしたいか知らない
	- みなさんが定義して知らせて(登録)する必要があります
- Geant4'(の開発者)はみなさんがシミュレーションを 行うための枠組みや便利な部品を提供する

Go Iwai (KEK/CRC) 2010\_12\_07\_0920\_1050\_Environment Set-up and Geant4 Installation.pptx

### 登録するために

• (通常は)exampleN01.cc 中の main() 関数内で 行います

 $G4RunManager* runManager = new G4RunManager()$ ; <u>// 必須!ジオメトリを定義したクラスの登録</u> runManager->SetUserInitialization(new ExN01DetectorConstruction());

// 必須!使用する物理プロセスを定義したクラスの登録 runManager->SetUserInitialization(new ExN01PhysicsList());

//"ランマネージャーの構築、最初に作って最後に消す

// 必須!イベントの始まりを定義したクラスの登録 runManager->SetUserAction(new ExN01PrimaryGeneratorAction());

2004/09/10,17,27 C++/Geant4'tutorial'course' 15' \_Seteup\_and\_Geant4\_Installa@on.pptxGo Iwai (KEK/CRC) 2010\_12\_07\_0920\_1050\_Environment

Go Iwai (KEK/CRC) 2010\_12\_07\_0920\_1050\_Environment\_Setup\_and\_Geant4\_Installation.pptx

### Geant4が提案するフレ

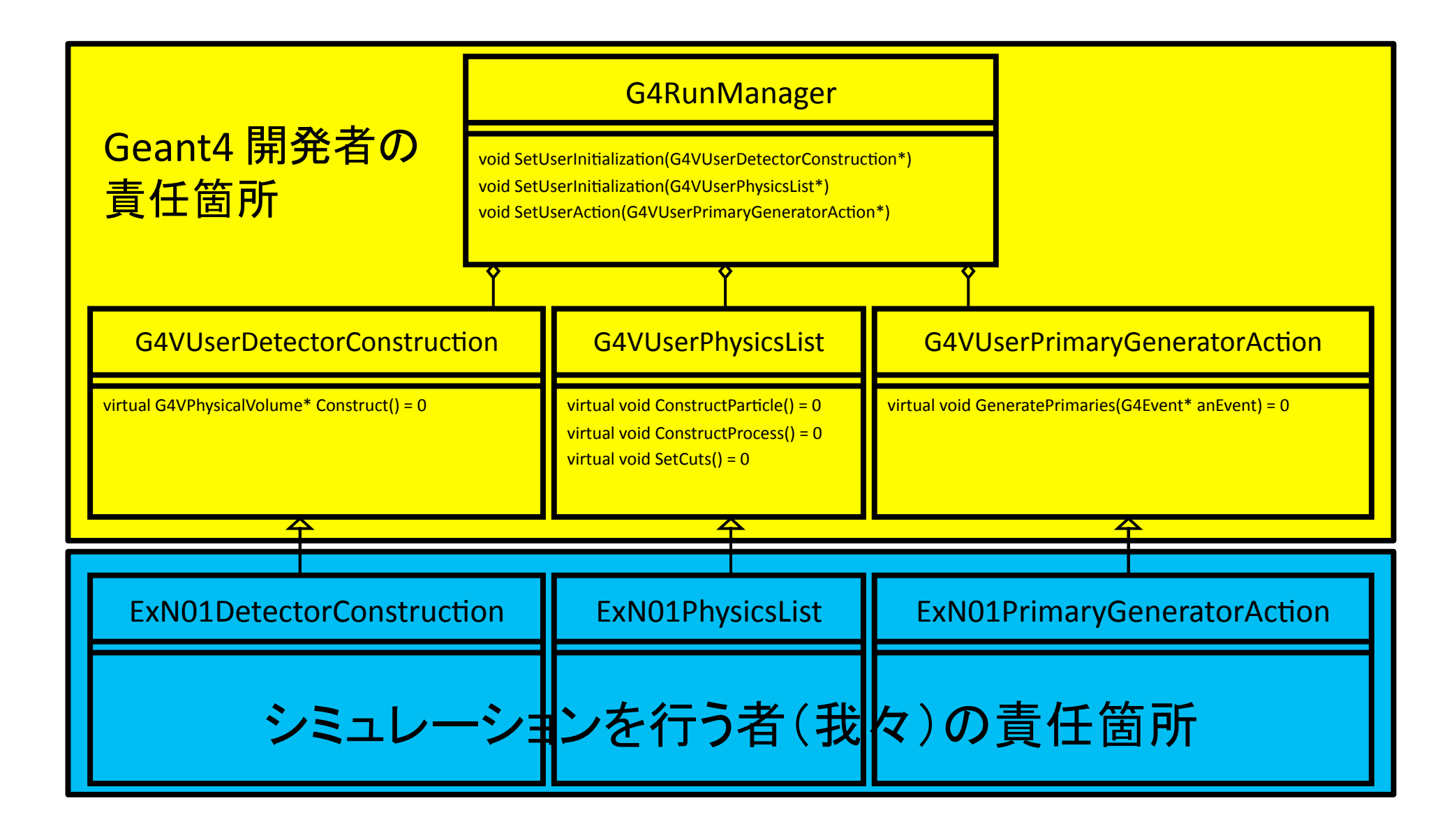

登録後

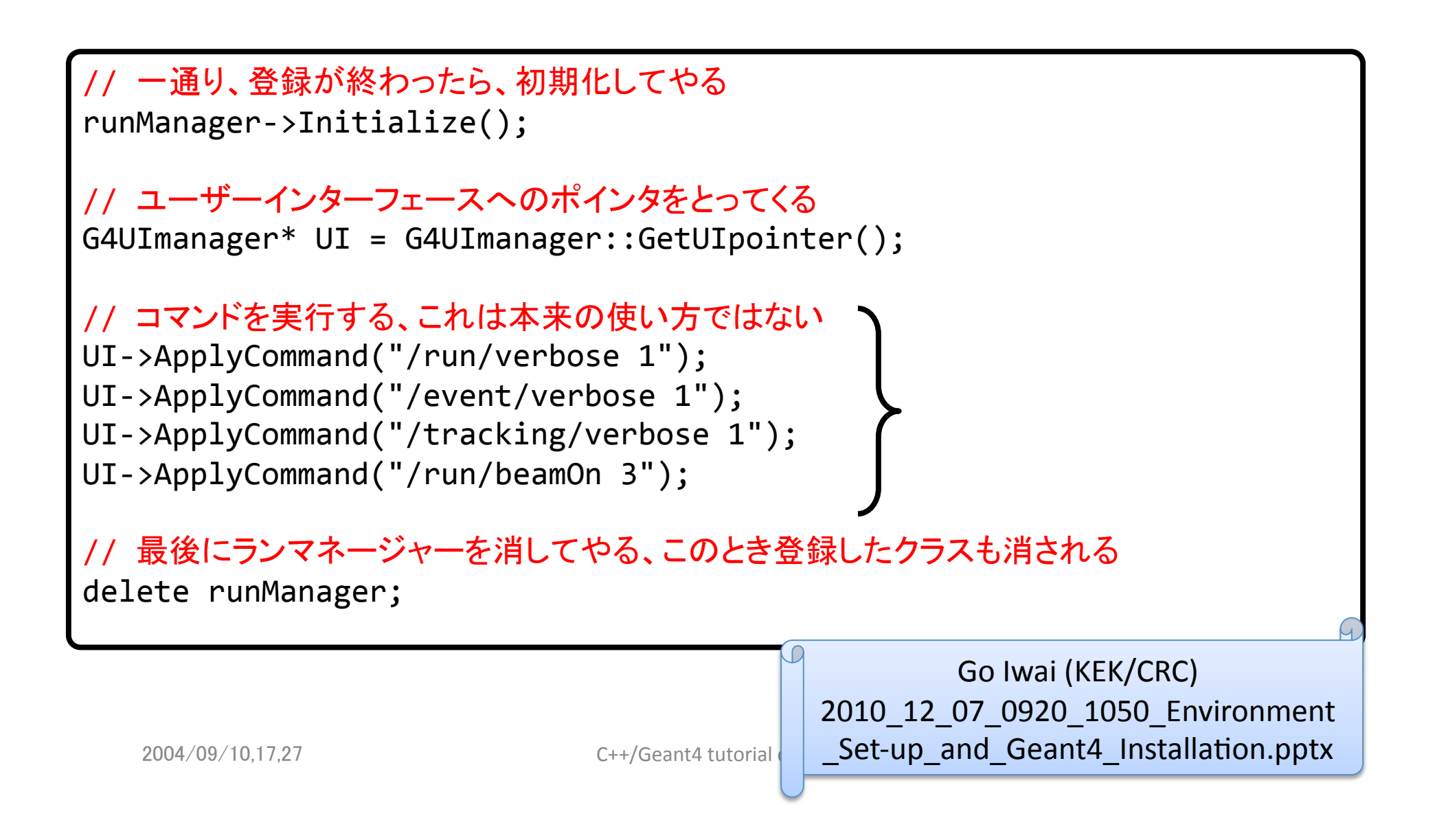

- GNUmakefile
	- gmake 用の Makefile

Version 4.9.5からCmakeに変更

- 文法が拡張されている
- いまどきの人間は gmake と make の違いを気にしなくてよい
- exampleN01.cc
	- main()"関数作成
	- RunManagerへのクラスオブジェクト登録
- include
	- クラスのヘッダファイルを置く
	- ExN01DetectorConstruction.hh"
	- $-$  ExN01PrimaryGeneratorAction.hh
	- ExN01PhysicsList.hh"
- src
	- クラスの実装ファイルを置く
	- ExN01DetectorConstruction.cc"
	- ExN01PrimaryGeneratorAction.cc"
	- ExN01PhysicsList.cc"

2010/12/7 **Environment Set-up and c**  $\left| \right.$  **Set-up\_and\_Geant4\_Installation.pptx** Go Iwai (KEK/CRC) 2010\_12\_07\_0920\_1050\_Environment

### その他の例題

- Novice以下
	- 古くからある初心者用例題、そこそこ実際のシミュ レーションにも使える
- Basic'以下
	- 新しくできた初心者用例題、pre-definedのphysics list など、新しい機能も使われている
- 全ての例題にはソースディレクトリにREADMEが ついており、そこに何が出来るか書いてあるの で、まずREADMEに目を通してやりたい事を探す

Peter Gumplinger (TRIUMF) 2010\_12\_07\_1340\_1410\_OnlineDocEx amples.ppt

#### *!!!!!!!!Novice Example N01!*

- **Insurance is a batch, only** mandatory user classes
- $\mathbb S$  single element material, fixed geometry (GSG solids, G4PVPlacement without rotation)
- $\mathbb{F}$  incident particle is a geantino
- $\mathbb{R}$  only Transporation and no physics interactions, *G4Par4cleGun*
- $\mathbb E$  no magnetic field

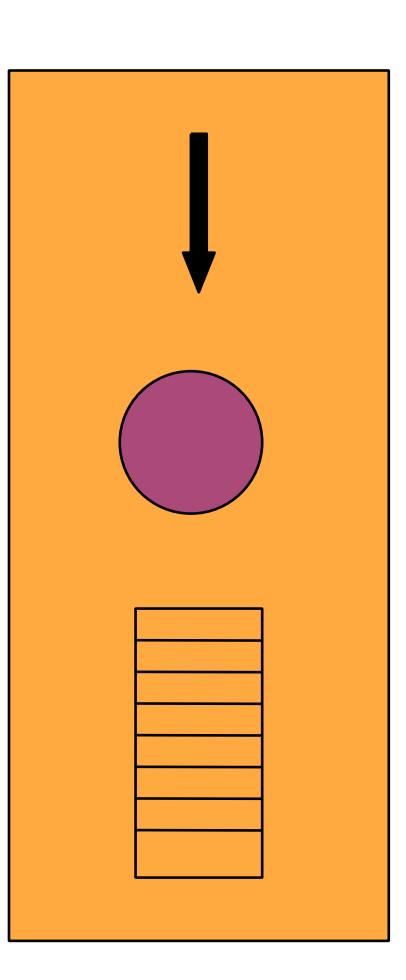

#### *!!!!!!!!!!Novice Example N02!*

- $\mathbb{R}$  interactive/batch mode
- $\mathbb S$  simplified tracker geometry (parameterized volumes), mixtures and compound elements
- $\Box$  all EM processes + decay included for  $γ$ , charged leptons and charged hadrons'
- $\mathbb{R}$  uniform magn. Field, stack control
- **In detector response (SD/Hits)** 
	- trajectories and chamber hit collections may be stored
- $\mathbb{R}$  Visualization of detector and event
- $\mathbb{R}$  Command interface introduced

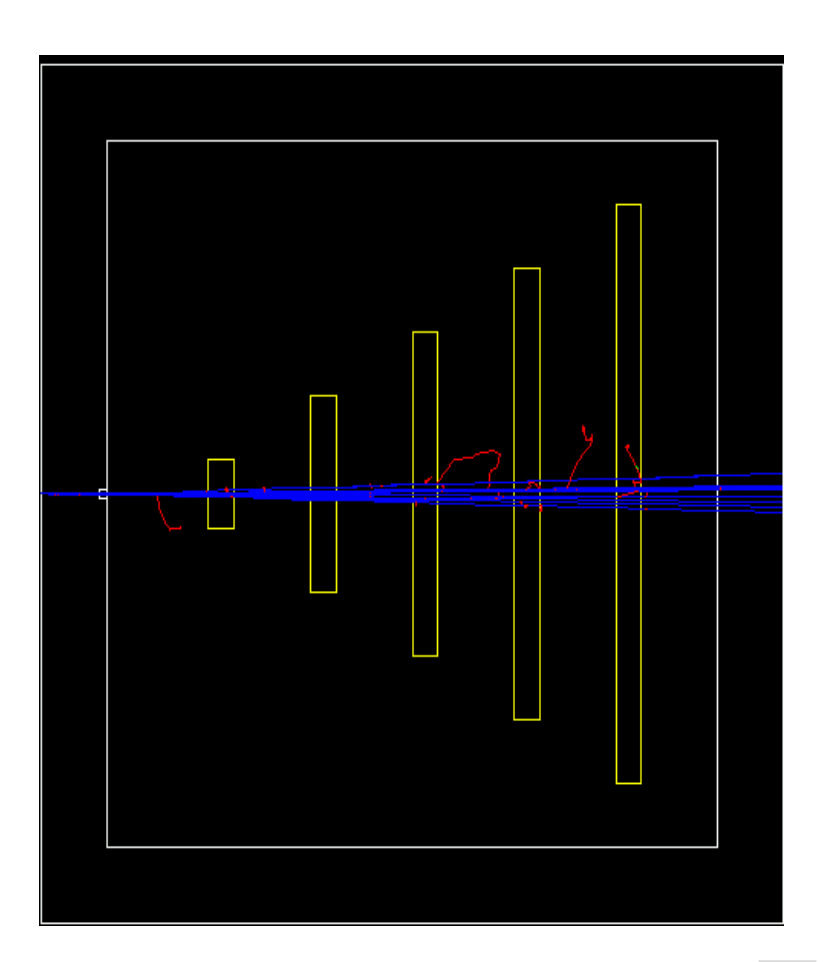

#### *!!!!!!!!!Novice Example N03!*

- $\mathbb{S}$  Sampling calorimeter with layers of Pb absorber and liquid Ar detection gaps (replicas)'
- $\mathbb{R}$  Automatic initialization of geometry via macro file (command interface)
- $\mathbb{R}$  Exhaustive material definitions
- $\mathbb{R}$  Randomization of incident beam
- $\mathbb{R}$  All EM processes + decay, with separate production cuts for  $\gamma$ , e+, e-(use for shower studies)
- $\mathbb{R}$  Detector response: E deposit, track length in absorber and gap
- $\mathbb{R}$  Visualization tutorial
- $\mathbb{R}$  Random number seed handling

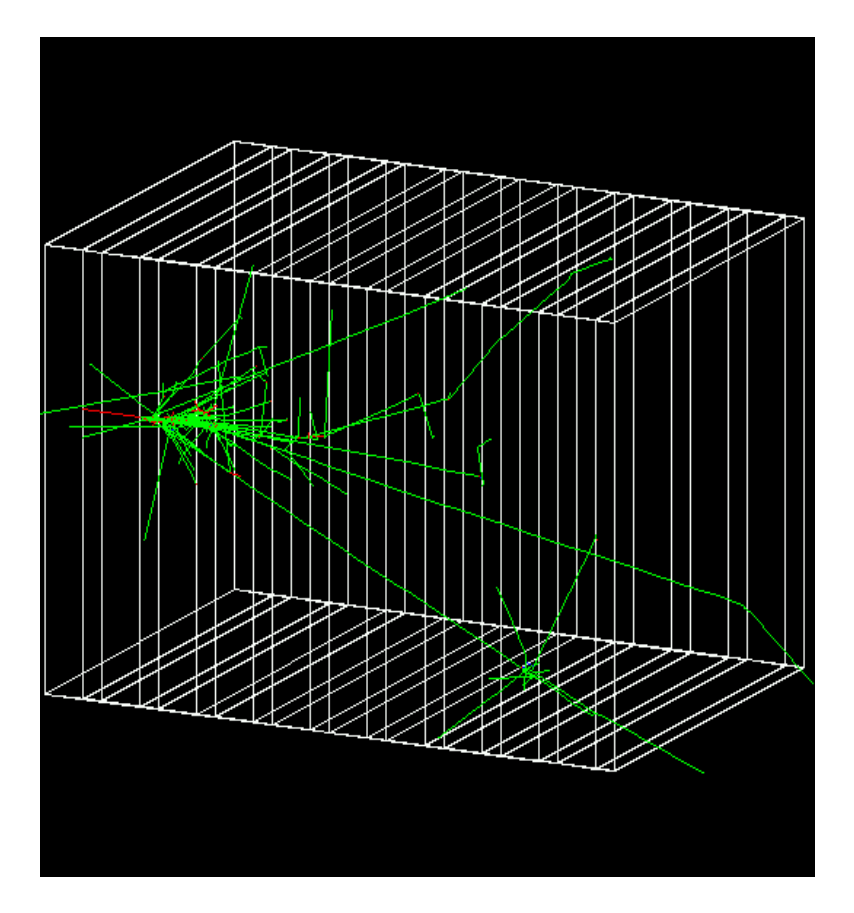

#### *!!!!!!!!!Novice Example N04!*

- $\mathbb S$  simplified collider detector
	- all kinds of volume definitions
	- Readout geometry
- **8 events from PYTHIA primary** generator (HEPEvtInterface)
- $\mathbb{F}$  full set of EM + hadronic processe
- 8 non-uniform magn. field
- **EX event filtering by using stacking** mechanism'
- $\mathbb{R}$  defined user commands

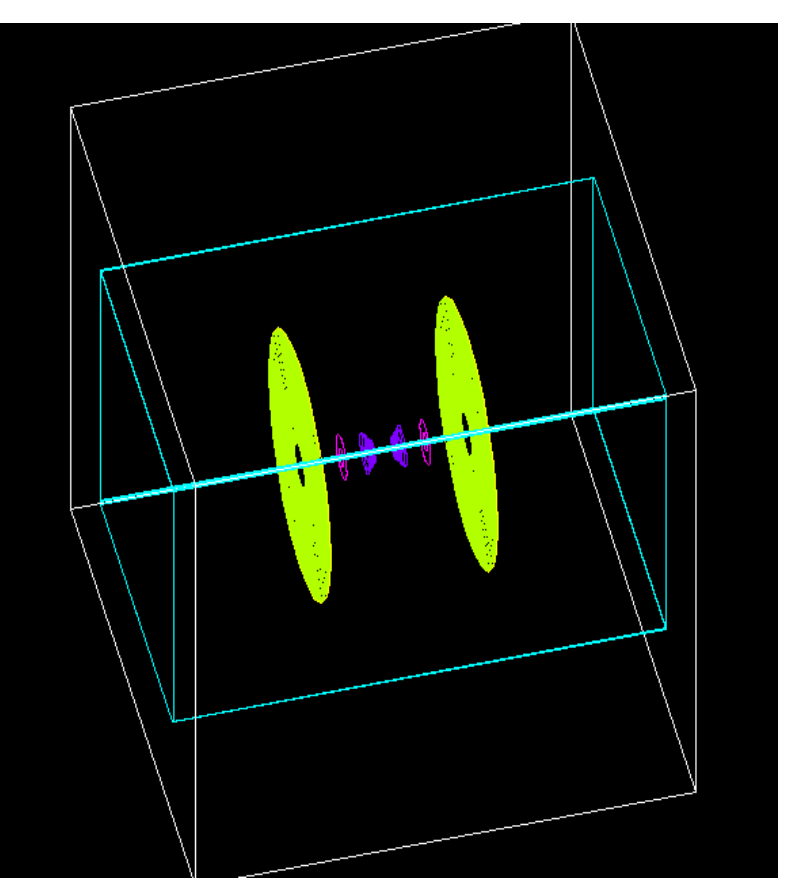

#### *!!!!!!!!Novice Example N05!*

#### $\mathbb{F}$  Fast simulation with parameterized showers

- ghost volume for shower parametrisation
- EM showers (derived from G4VFastSimulationModel)
- $\mathbb{E}$  EM physics only
	- Use of G4FastSimulationManagerProcess
- $\mathbb{R}$  simplified collider detector geometry
	- drift chamber
	- EM, hadronic calorimeter
- sensitive detector

Peter Gumplinger (TRIUMF) 2010\_12\_07\_1340\_1410\_OnlineDocEx amples.ppt

#### *!!!!!!!!!Novice Example N06!*

**Water Cerenkov detector with air** "bubble"'

- **Materials** 
	- specification of optical properties
	- $\bullet$  specification of scintillation spectra'

**M** Physics

- Optical processes
- Generation of Cerenkov radiation, energy loss collected to produce scintillation photons
- Random number engine

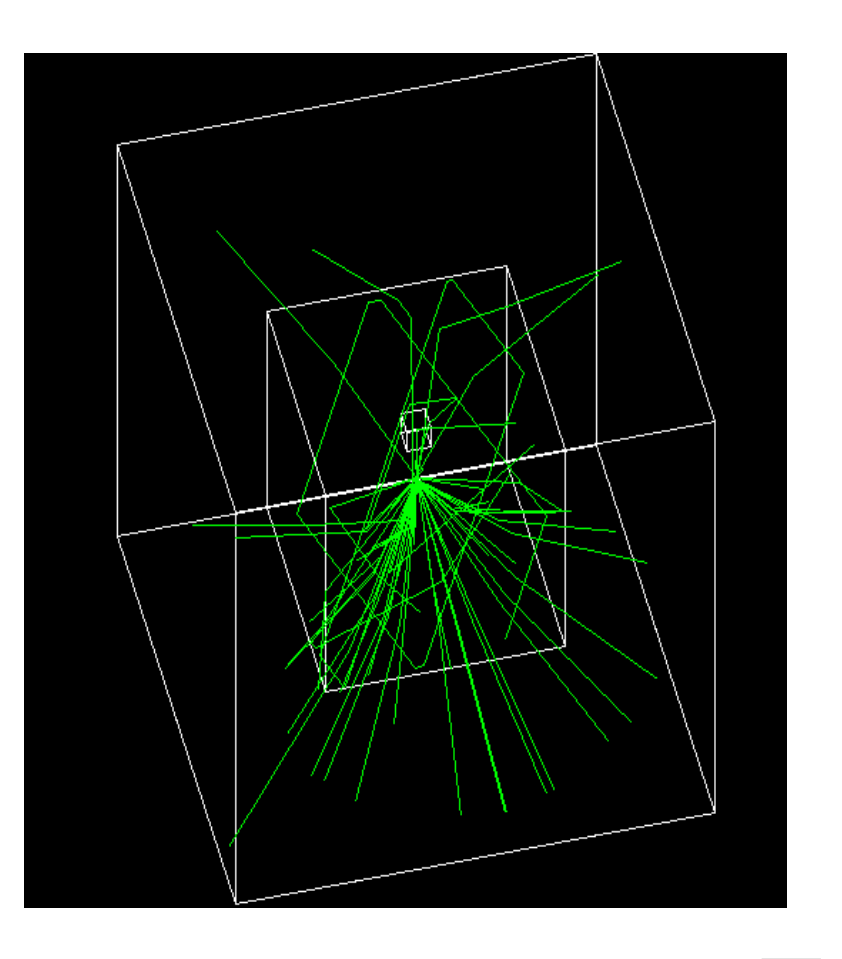

#### *!!!!!!!!Novice Example N07!*

- $\mathbb{R}$  3 simplified sandwich calorimeters'
- $\mathbb{R}$  Derived run class and run action
- $\mathbb E$  cylindrical ghost volume for scoring (primitive scorer and filters)
- $\mathbb{R}$  Run-based (as opposed to event-based) hit accumulation
- $\mathbb{R}$  changing geometries without rebuilding world (dynamic geometry setups between runs)'
- $\mathbb{R}$  setting different secondary production cuts for each geometrical region using G4Region'

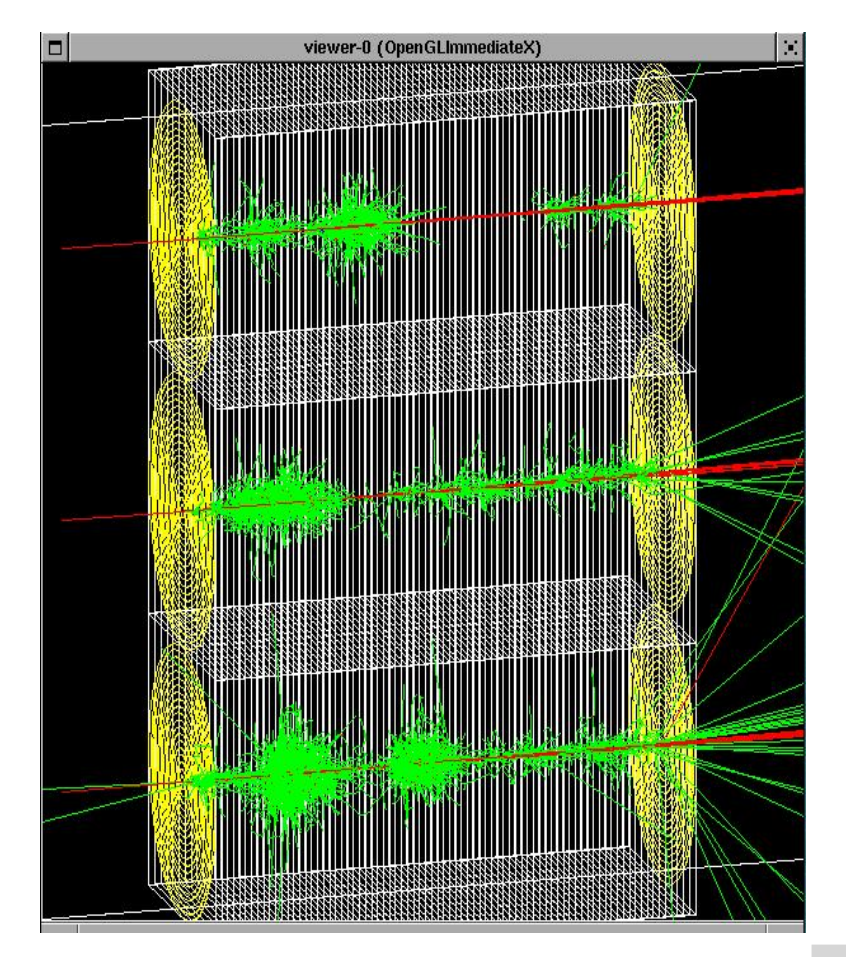

### 演習3:自力でN03をコンパイル

- いままでの作業を繰り返して、自力でN03をコ ピー、コンパイルしてみて下さい。
- コンパイルできたら、以下のコマンドを打って みよう。

\$'./exampleN03' (ウィンドウが開くので、画面下のSessionのところに以下のコマンドを入力

/control/execute run2.mac (終わったらexitと入力すればプログラム終了)

\$./exampleN03 run2.mac (batchモードで動かす方法)

### Geant4のジオメトリ

## プログラムを読む/書く時の注意

- 残念ながらGeant4はもっとも読みにくいコードの 一つ
	- Naming Convention が統一されておらず、何がデータ メンバで、何が定数なのか定数名だけでは判別不能
	- 自分で書くときは、Naming Conventionを決めよう!
		- 自分でルールを作る必要はなく、既にあるものを用いるの がお手軽

– protectedメンバーは極力定義しない(カプセル化)

• 赤の他人が読んで分かるプログラムを書く事が、 バグを減らす鉄則です(一年経ったら自分でも何 書いたか忘れます)。コメントも大事ですが、 Coding Conventionは多分それ以上に大事。(プ ログラムの汚さはコメントでカバーできない!)

#### Naming Conventionの例

- ROOT方式(Quasi-Hungarian)
	- ローカル変数は全て小文字始まり
	- データメンバは全てf(fieldの意)で始まり、その次の文字は必ず大文字
	- グローバル変数はgで始まり、その次は必ず大文字
	- 定数はkで始まり、その次は必ず大文字
	- 詳しくは以下を参照http://root.cern.ch/drupal/content/c-coding-conventions
- C++ Standard Library
	- ローカル変数は小文字のみ、語句をアンダースコアで繋ぐ
	- データメンバは変数名の最後に\_(アンダースコア)をつける
	- ただし、最後に (ダブルアンダースコア)、頭に +大文字、は予約語なので使 用しないこと(例: value\_\_, \_Valiue)
- C++の場合、ユーザーが作る関数は常に大文字始まりにするケースが多い (Javaは必ず小文字始まりでないといけない、という言語の決まりがあるので、 Java出身の人のコードはこの限りではない。)
- (経験上)ローカル変数、データメンバ、定数またはグローバル変数、の三種 類くらいは変数名だけでわかるようにしておいた方が、いろいろ便利です。

### ファイル、変数の検索

• Webで検索してもよいが、ネットワークが繋がらない時 のためにお手製検索スクリプトが使える。

\$'export'G4SOURCES=/data/g4/4.9.5p01/geant4.9.5.p01/' \$/data/g4/utils/findG4file [検索ファイル文字列] \$/data/g4/utils/findG4text [検索文字列]

- \*は使えないが、いずれも部分マッチをするので、検 索文字列の一部を指定してもよい。
- G4SOURCES環境変数を設定する必要がある。検索は、 \$G4SOURCES以下しか行わない。
- 自分の\$HOME/binなどにコピーしても使用可。

### N03を例題に…

#### • 検出器を定義するクラス

 $-$  N03/include/DetectorConstruction.hh

```
#include "G4VUserDetectorConstruction.hh"
#include'"globals.hh"'
…'
class DetectorConstruction: public G4VUserDetectorConstruction
{'
```
• G4VUserDetectorConstructionを継承しなくて はならない!

### $G4VUserDetectorConstruction$  sta: G4VUserDetectorConstruction.hh,v 1.4 2001/07/11 10:08:33 gunter Exp \$

// GEANT4 tag \$Name: geant4-08-00-patch-01 \$ 77.

```
#ifndef G4VUserDetectorConstruction h
#define G4VUserDetectorConstruction h 1
                                                     Makoto Asai (SLAC)
                                                     2010_12_08_0910_1050_Geometry1.p
class G4VPhysicalVolume;
                                                     pt// class description:
77.
// This is the abstract base class of the user's mandatory initialization class
// for detector setup. It has only one pure virtual method Construct() which is
// invoked by G4RunManager when it's Initialize() method is invoked.
// The Construct() method must return the G4VPhysicalVolume pointer which represents
// the world volume.
77
class G4VUserDetectorConstruction
 public:
    G4VUserDetectorConstruction();
    virtual "G4VUserDetectorConstruction();
  public:
    virtual G4VPhysicalVolume* Construct() = 0;
\} :
          Construct() should return the pointer of the world physical 
#endif
```
volume. The world physical volume represents all of your geometry setup.

Geometry I - M.Asai (SLAC) 33

### Describe your detector

- Derive your own concrete class from G4VUserDetectorConstruction abstract base class.
- Implement the method Construct()
	- 1) Construct all necessary materials
	- 2) Define shapes/solids
	- 3) Define logical volumes
	- 4) Place volumes of your detector geometry
	- 5) Associate (magnetic) field to geometry *(optional)*
	- 6) Instantiate sensitive detectors / scorers and set them to corresponding volumes *(optional)*
	- 7) Define visualization attributes for the detector elements *(optional)*
	- 8) Define regions *(optional)*
- Set your construction class to G4RunManager
- It is suggested to modularize Construct() method w.r.t. each component or sub-detector for easier maintenance of your code.

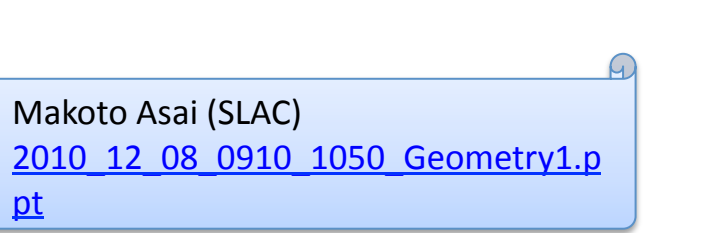

### N03の関数(一部)

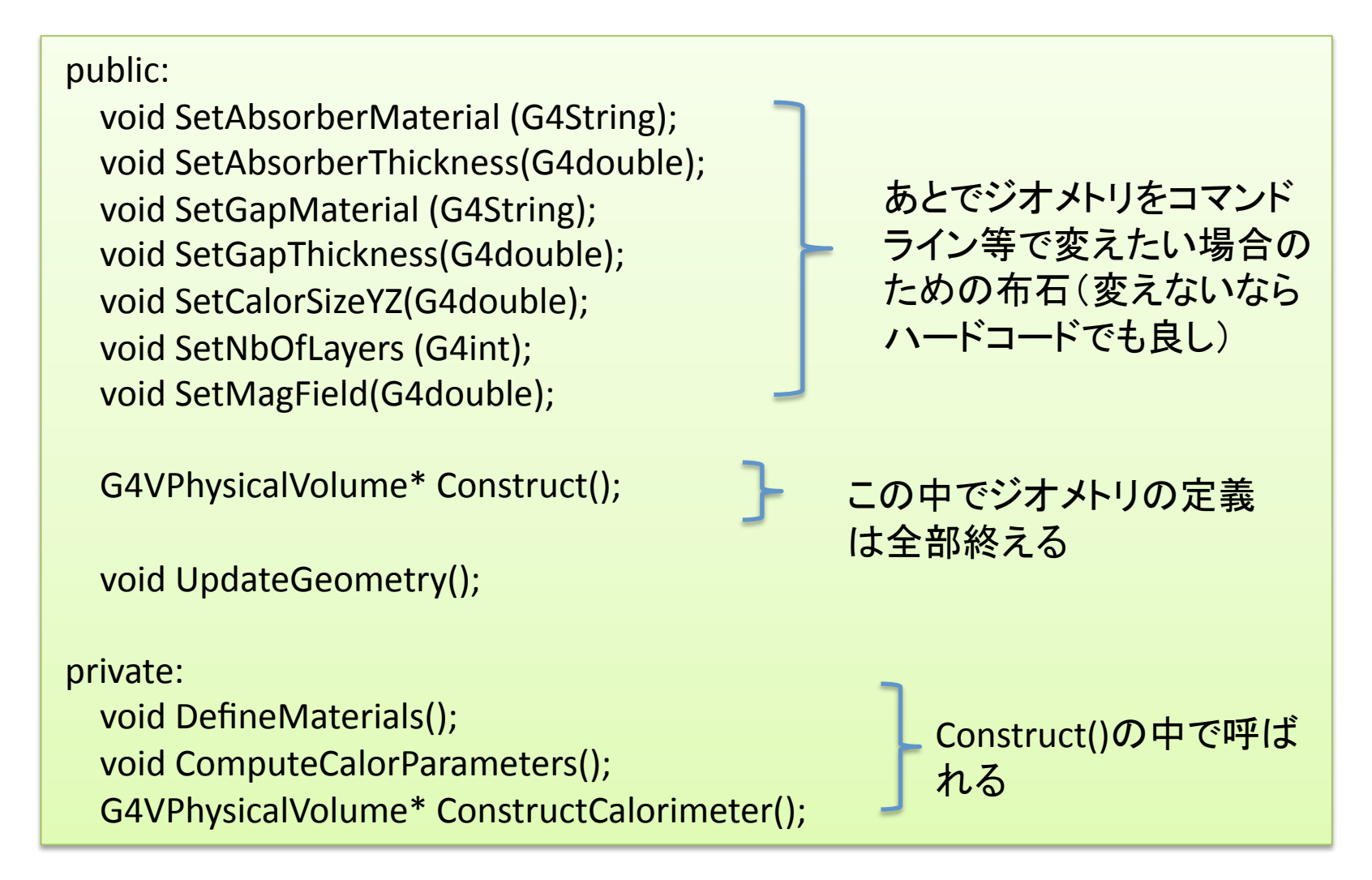

# Materialを定義しよう(1)

- N03/src/DetectorConstruction.ccを見る
- 数値代入するときは必ず単位をつける

void DetectorConstruction::DefineMaterials()  $\{$ G4String symbol; //a=mass of a mole; G4double a, z, density;  $//z=mean$  number of protons; G4int iz,  $n$ ;  $\frac{1}{i}$  //iz=number of protons in an isotope; // n=number of nucleons in an isotope;

//'Elementの定義

G4Element\* H = new G4Element("Hydrogen",symbol="H",  $z=1$ .,  $a=1.01*g/mole$ ); G4Element\* C = new G4Element("Carbon" ,symbol="C",  $z=6$ .,  $a=12.01*g/mole$ ); G4Element\* N = new G4Element("Nitrogen",symbol="N",  $z=7.$ ,  $a=14.01*g/mole$ ); G4Element\* O = new G4Element("Oxygen" ,symbol="O",  $z=8$ .,  $a=16.00*g/mole$ ); G4Element\* Si = new G4Element("Silicon",symbol="Si",  $z=14$ .,  $a=28.09*g/mole$ );
#### 単位について

- Geant4の内部単位に合わせるため、数値を 代入するときは必ず単位とセットで。
- 単位の付け方は、数字\*単位。
- 使える単位はG4UnitsTable.ccに定義。
- G4UnitsTable.ccを探してみよう。

\$'export'G4SOURCES=/data/g4/4.9.5p01/geant4.9.5.p01/' \$/data/g4/utils/findG4file G4UnitsTable.cc

# Materialを定義しよう(2)

- Elementから分子を作る
- G4Materialをnewで作ると、自動的にG4内部の Materialのリストに登録される。

 $G4$ Material\* SiO2 = //化合物 new G4Material("quartz",density= 2.200\*g/cm3, ncomponents=2); SiO2->AddElement(Si, natoms=1); SiO2->AddElement(O, natoms=2);

G4Material\* Air =  $\frac{1}{2}$  // 混合物 new G4Material("Air", density= 1.290\*mg/cm3, ncomponents=2); Air->AddElement(N, fractionmass=0.7); Air->AddElement(O, fractionmass=0.3);

この他はコードを参照。

## 演習3

- 鉄(Fe)を定義する
	- $-Z = 26'$
	- $-A = 55.847$
	- $-$  density = 7.87 g/mol
- CompileしてrunしたらFeが見えるか?

# Detectorを作ろう

- まず形 → G4VSolidの子クラス
- 次に材質 → G4LogicalVolume'
- 最後に位置 → G4VPhysicalVolumeの子クラス
- 位置の決定は、常にその外側にあるジオメトリの LogicalVolumeの内部座標系で定義される
- 一番外側のVolumeは"World"'
- これ以降15ページ Anakoto Asai (SLAC)

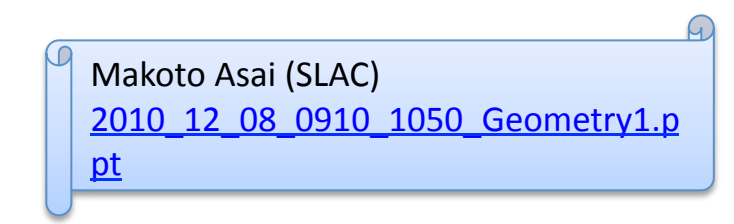

#### Define detector geometry

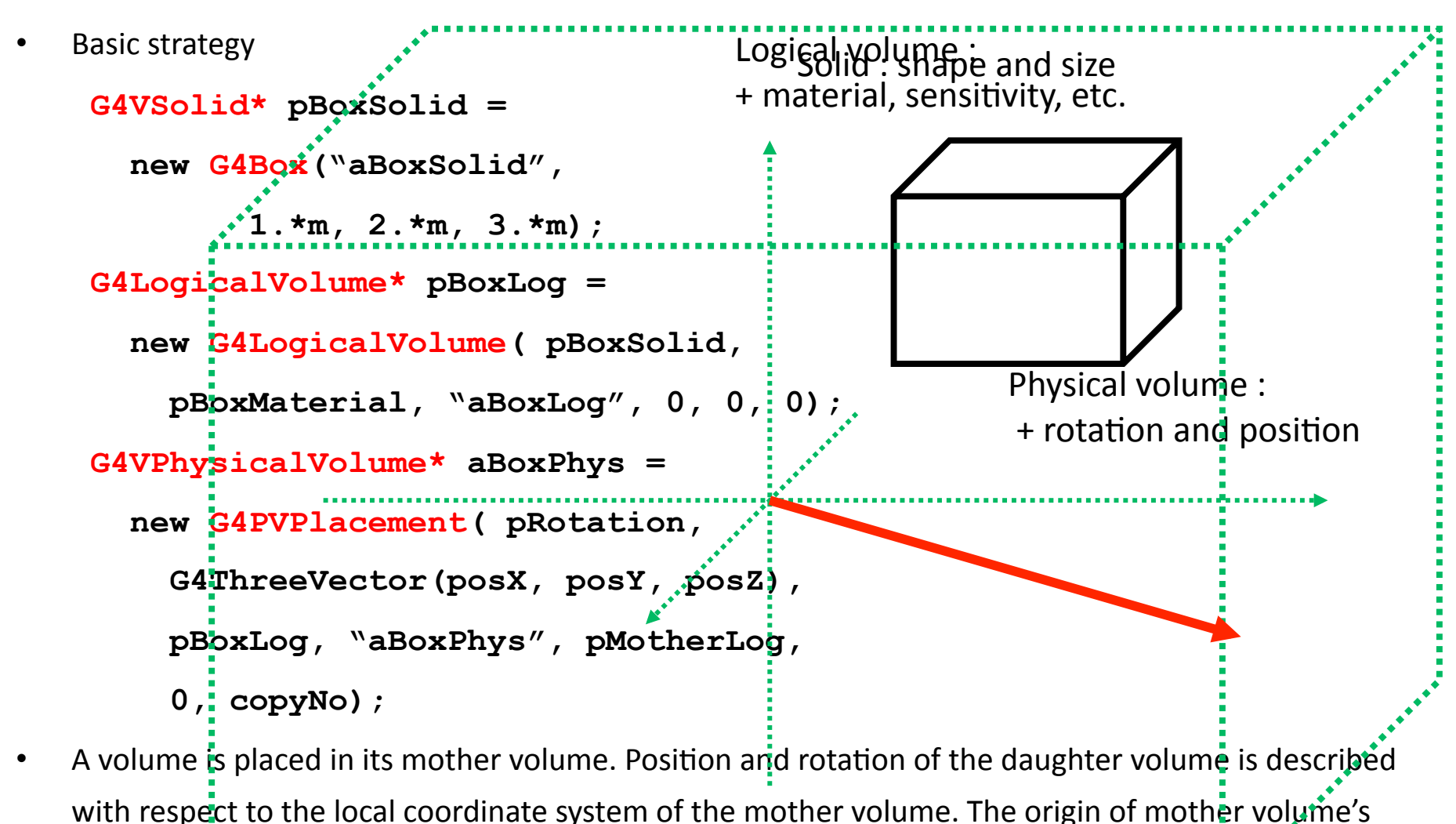

local coordinate system is at the center of the mother volume.

Daughter volume cannot protrude from mother volume.  $Geometry I - M.Asai (SLAC)$ 

#### Geometrical hierarchy

- One logical volume can be placed more than once. One or more volumes can be placed to a mother volume.
- Note that the mother-daughter relationship is an information of G4LogicalVolume.'
	- If the mother volume is placed more than once, all daughters are by definition appear in all of mother physical volumes.
- The world volume must be a unique physical volume which fully contains all the other volumes.
	- $-$  The world volume defines the global coordinate system. The origin of the global coordinate system is at the center of the world volume.
	- Position of a track is given with respect to the global coordinate system.

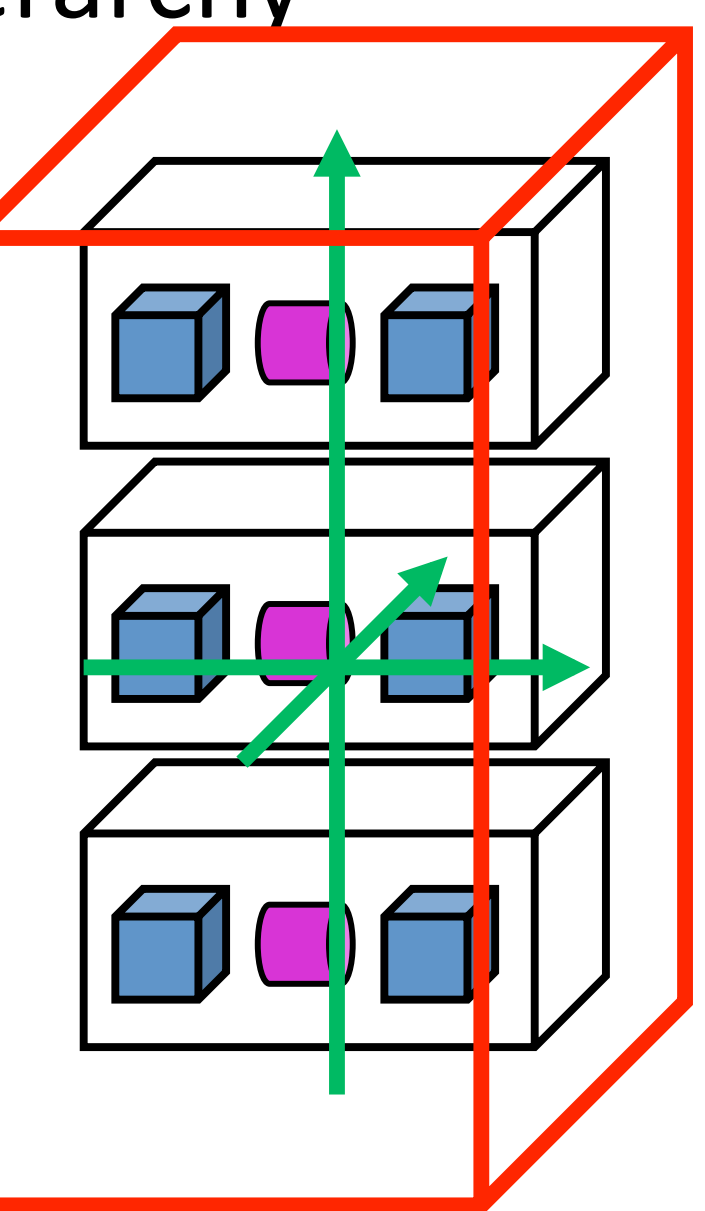

## Solids'

- $\blacktriangleright$  Solids defined in Geant4:
	- ▶ CSG (Constructed Solid Geometry) solids
		- ▶ G4Box, G4Tubs, G4Cons, G4Trd, ...
		- Analogous to simple GEANT3 CSG solids
	- $\rightarrow$  Specific solids (CSG like)
		- ▶ G4Polycone, G4Polyhedra, G4Hype, ...
	- ▶ BREP (Boundary REPresented) solids
		- ▶ G4BREPSolidPolycone, G4BSplineSurface, ...
		- Any order surface
	- $\rightarrow$  Boolean solids
		- ▶ G4UnionSolid, G4SubtractionSolid, ...

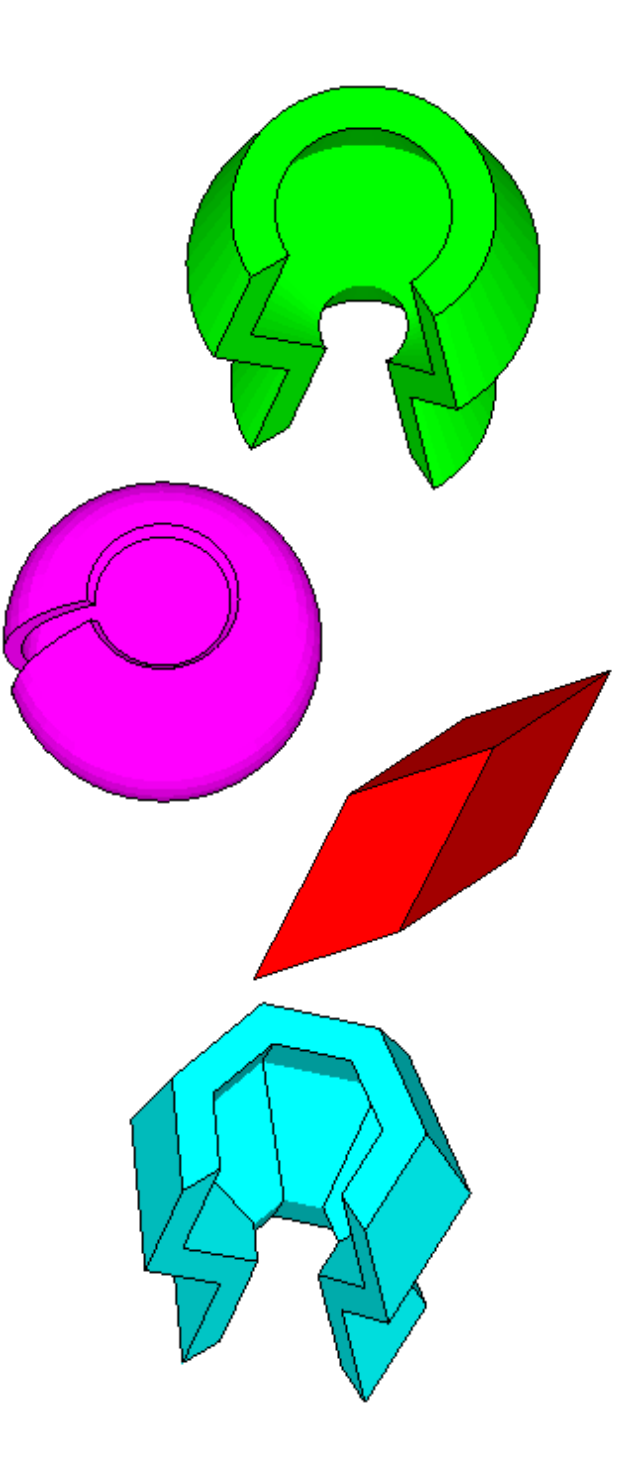

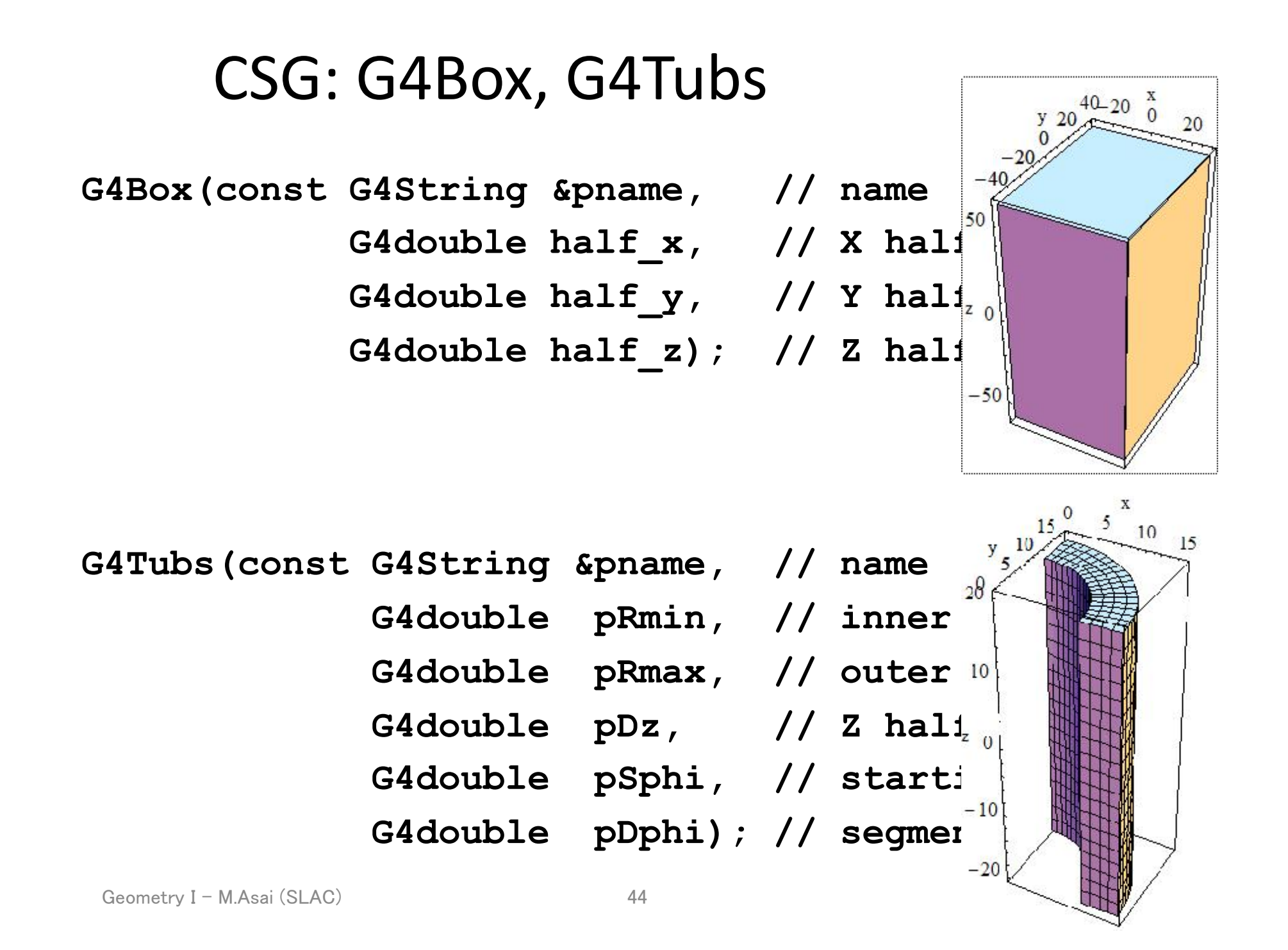

# Other CSG solids

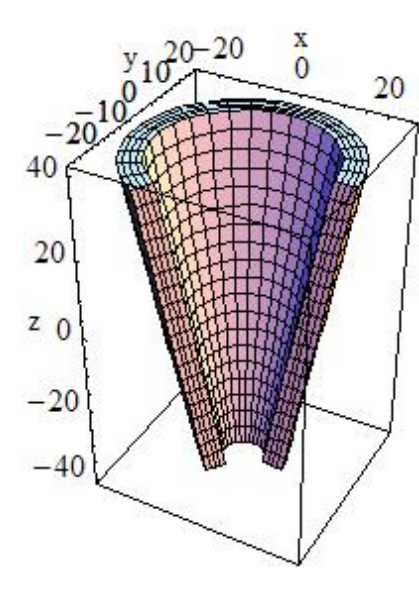

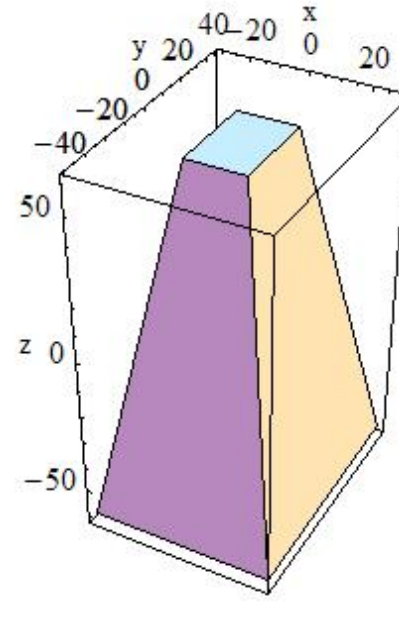

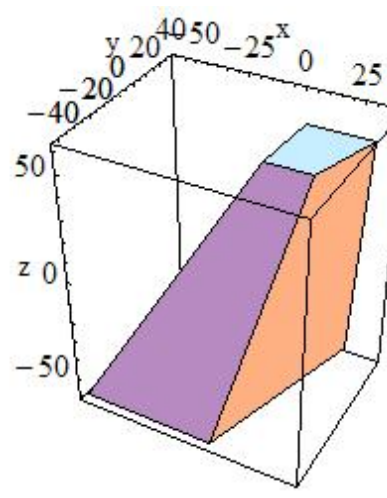

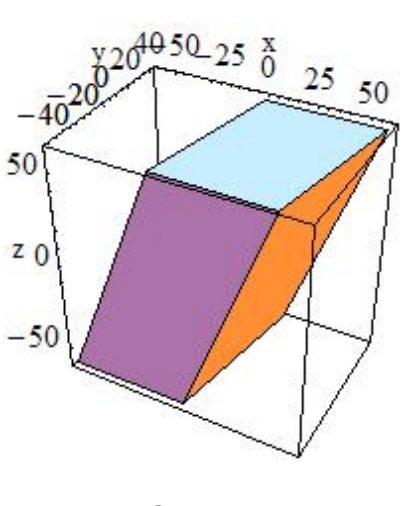

G4Trap'

G4Para' (parallelepiped)'

G4Cons'

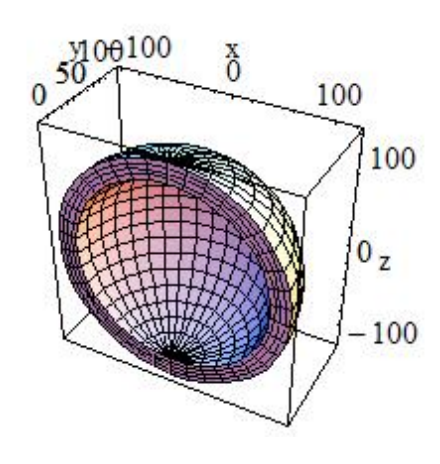

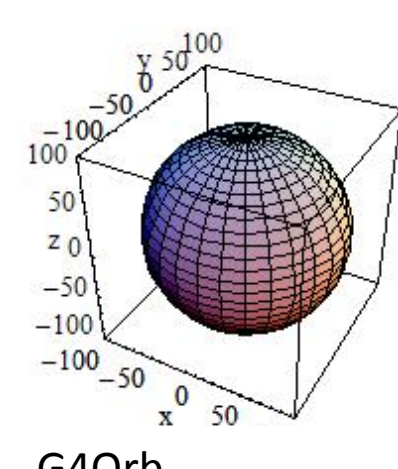

G4Trd'

Geometry  $I - M.As$ ai ( $\frac{1}{2}$ G4Sphere' (full solid sphere)

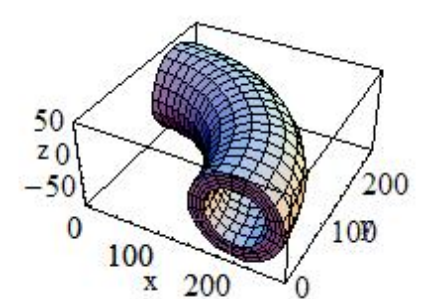

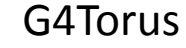

Consult to Section 4.1.2 of Geant4 Application  $\frac{1000 \times 10^{-30} \times 10^{-30}}{20000}$  Section 4.1.2 or Geanch Application.<br>G4Orb

#### Specific CSG Solids: G4Polycone

**G4Polycone(const G4String&** 

**pName,** 

 **G4double phiStart,** 

 **G4double phiTotal,** 

 **G4int numRZ,** 

 **const G4double r[],** 

 **const G4double z**

**[]);**

- **numRZ** numbers of corners in the **r**, z space'
- **r**, **z** coordinates of corners

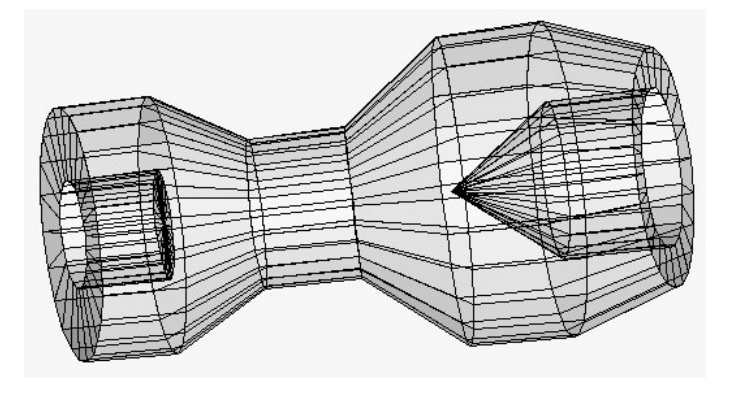

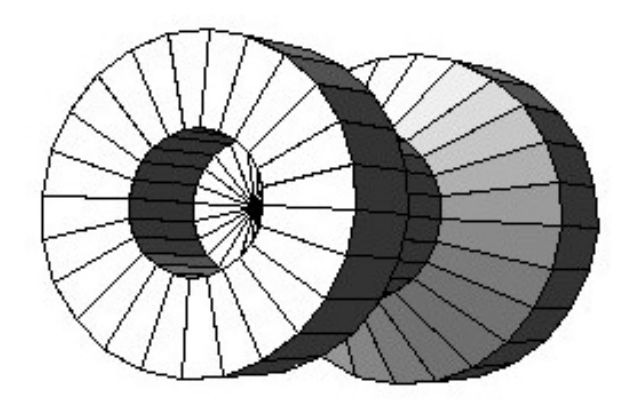

#### Other Specific CSG solids

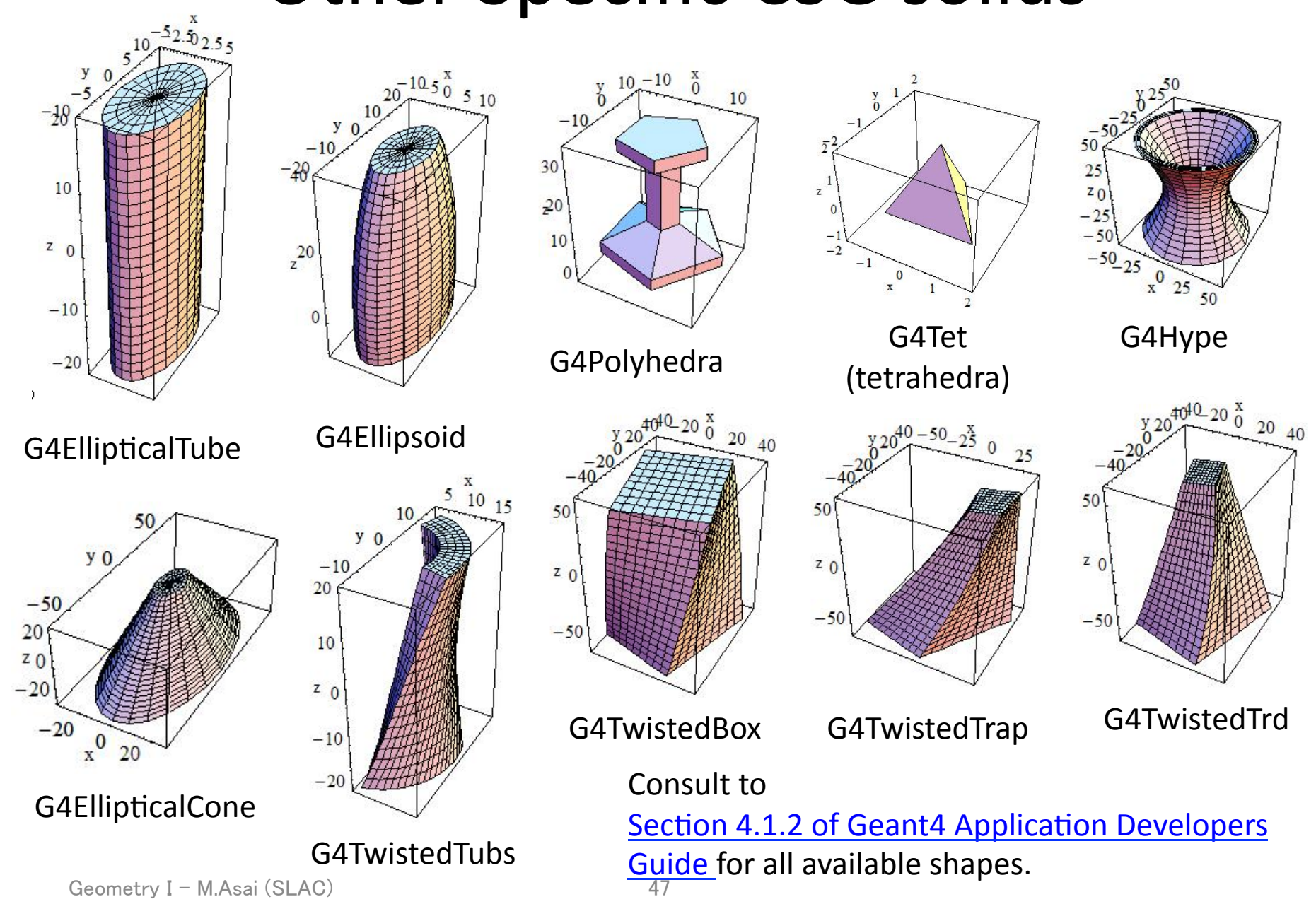

#### **BREP** Solids

- **BREP = Boundary REPresented Solid**
- Listing all its surfaces specifies a solid
	- $-$  e.g. 6 planes for a cube
- Surfaces can be
	- $-$  planar, 2<sup>nd</sup> or higher order
		- elementary BREPS
	- Splines, B-Splines,
		- NURBS (Non-Uniform B-Splines)
			- advanced BREPS
- Few elementary BREPS pre-defined
	- box, cons, tubs, sphere, torus, polycone, polyhedra'
- Advanced BREPS built through CAD systems

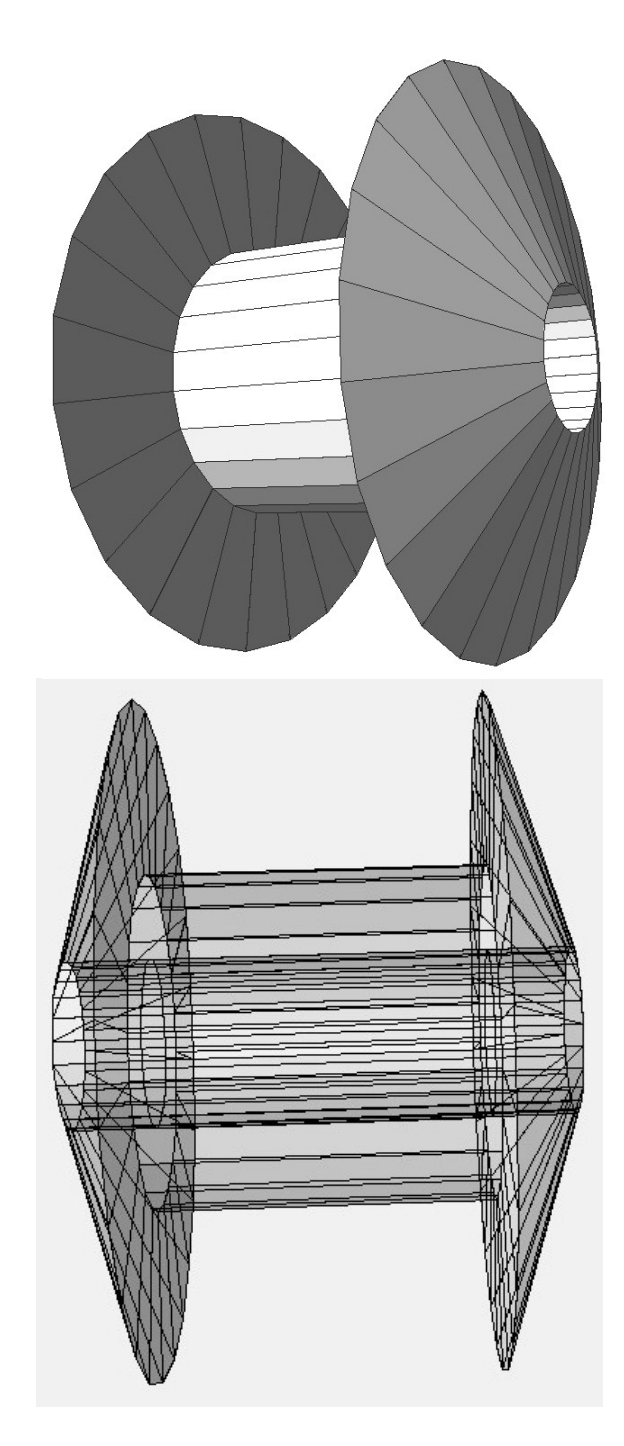

# Boolean Solids

- Solids can be combined using boolean operations:
	- **G4UnionSolid, G4SubtractionSolid, G4IntersectionSolid**
	- Requires: 2 solids, 1 boolean operation, and an (optional) transformation for the  $2^{nd}$ solid'
	- $2<sup>nd</sup>$  solid is positioned relative to the coordinate system of the  $1<sup>st</sup>$  solid
	- Result of boolean operation becomes a solid. Thus the third solid can be combined to the resulting solid of first operation.
- Solids to be combined can be either CSG or other Boolean solids.
- Note: tracking cost for the navigation in a complex Boolean solid is proportional to the number of constituent CSG solids

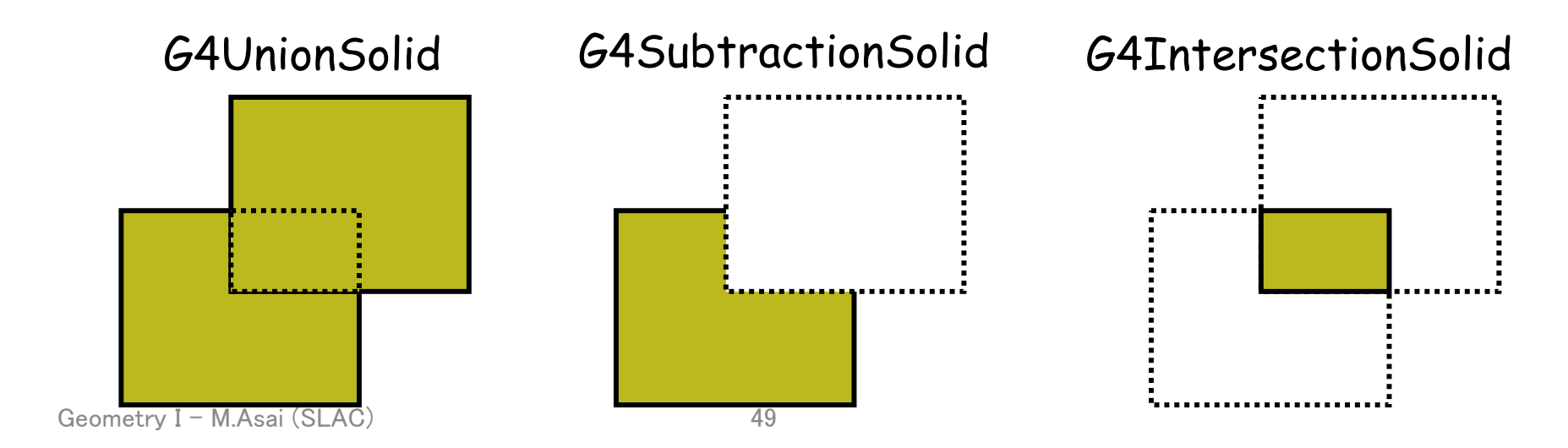

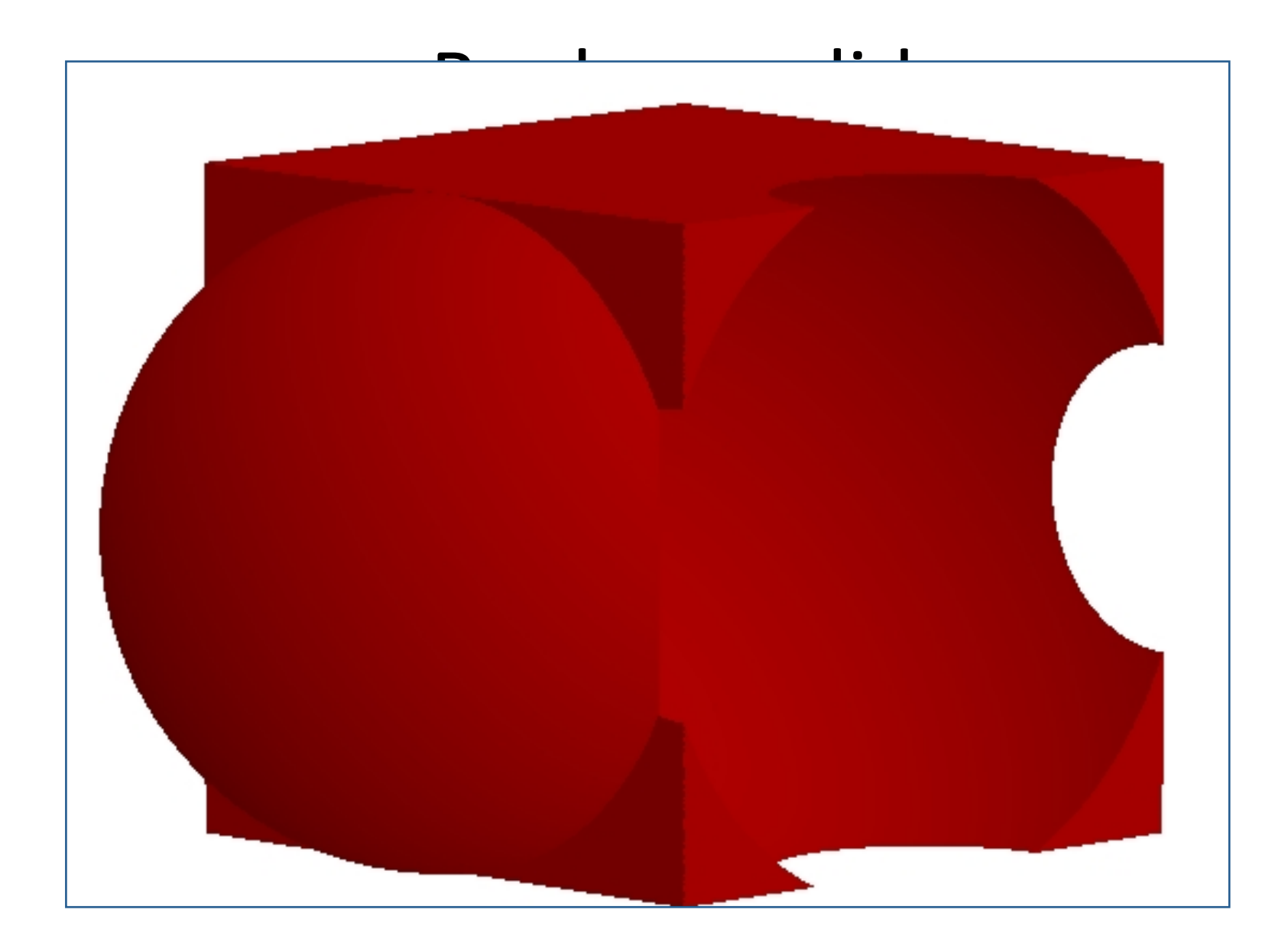

Geometry I - M.Asai (SLAC) 50

#### Boolean Solids - example

**G4VSolid\* box = new G4Box("Box",50\*cm,60\*cm,40\*cm); G4VSolid\* cylinder** 

 **= new G4Tubs("Cylinder",0.,50.\*cm,50.\*cm,0.,2\*M\_PI\*rad); G4VSolid\* union** 

 **= new G4UnionSolid("Box+Cylinder", box, cylinder);** 

```
G4VSolid* subtract
```

```
 = new G4SubtractionSolid("Box-Cylinder", box, cylinder,
```
 **0, G4ThreeVector(30.\*cm,0.,0.));** 

```
G4RotationMatrix* rm = new G4RotationMatrix();
```

```
rm->RotateX(30.*deg);
```

```
G4VSolid* intersect
```

```
 = new G4IntersectionSolid("Box&&Cylinder",
```

```
 box, cylinder, rm, G4ThreeVector(0.,0.,0.));
```
 $\rightarrow$  The origin and the coordinates of the combined solid are the same as those of the first solid.'

```
Geometry I - M.Asai (SLAC) 51
```
#### G4LogicalVolume'

**G4LogicalVolume(G4VSolid\* pSolid,** 

 **G4Material\* pMaterial, const G4String &name, G4FieldManager\* pFieldMgr=0, G4VSensitiveDetector\* pSDetector=0, G4UserLimits\* pULimits=0);**

- Contains all information of volume except position and rotation
	- Shape and dimension (G4VSolid)
	- $-$  Material, sensitivity, visualization attributes
	- $-$  Position of daughter volumes
	- Magnetic field, User limits, Region
- Physical volumes of same type can share the common logical volume object.
- The pointers to solid must NOT be null.
- The pointers to material must NOT be null for tracking geometry.
- $\cdot$  It is not meant to act as a base class.

#### Physical Volumes

- Placement volume : it is one positioned volume
	- One physical volume object represents one "real" volume.
- Repeated volume: a volume placed many times
	- One physical volume object represents any number of "real" volumes.
	- reduces use of memory.
	- Parameterised'
		- $\cdot$  repetition w.r.t. copy number
	- Replica and Division
		- simple repetition along one axis
- A mother volume can contain either
	- many placement volumes
	- or, one repeated volume

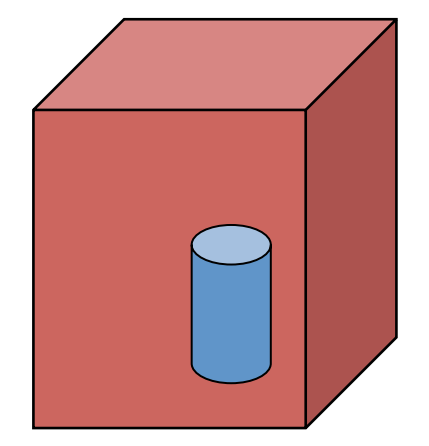

*placement* 

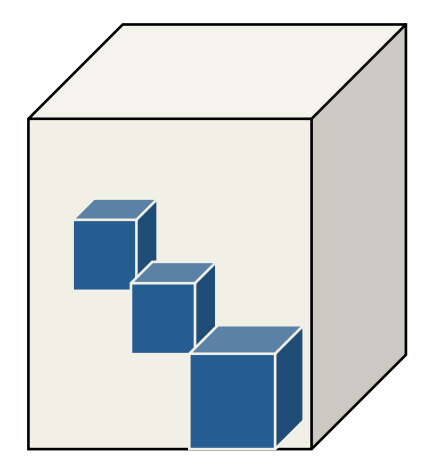

*repeated* 

# Physical volume

- G4PVPlacement 1 Placement = One Placement Volume
	- A volume instance positioned once in its mother volume
- G4PVParameterised 1 Parameterized = Many Repeated Volumes'
	- Parameterized by the copy number
		- Shape, size, material, sensitivity, vis attributes, position and rotation can be parameterized by the copy number.
		- You have to implement a concrete class of G4VPVParameterisation.
	- $-$  Reduction of memory consumption
	- Currently: parameterization can be used only for volumes that either a) have no further daughters, or
		- b) are identical in size & shape (so that grand-daughters are safely fit inside).
	- $-$  By implementing G4PVNestedParameterisation instead of G4VPVParameterisation, material, sensitivity and vis attributes can be parameterized by the copy numbers of ancestors.

# Physical volume

- G4PVReplica 1 Replica = Many Repeated Volumes
	- Daughters of same shape are aligned along one axis
	- Daughters fill the mother completely without gap in between.
- G4PVDivision 1 Division = Many Repeated Volumes
	- Daughters of same shape are aligned along one axis and fill the mother.'
	- There can be gaps between mother wall and outmost daughters.
	- No gap in between daughters.
- G4ReflectionFactory 1 Placement = a pair of Placement volumes'
	- $-$  generating placements of a volume and its reflected volume
	- Useful typically for end-cap calorimeter
- G4AssemblyVolume 1 Placement = a set of Placement volumes'
	- Position a group of volumes

#### PVPlacementの注意点

- G4PVReplica 、G4PVDivision は、セグメント同士 が隙間無く接しているものしかダメ(どちらかとい うと、1つのものを等分に分ける感覚)
- G4PVParameterised は、段々大きくなる、小さくな るなどの簡単なパラメトライズしかできない。
- G4AssemblyVolume はドローソフトのグループ化 みたいな機能で、配置が終わったらグルーピン グは消える(グループ解除)。
- 結局、自由度の高いG4PBPlacementを使う機会 がもっとも多いと思われる。

#### 演習4

- 検出器の大きさを変えてみる
- 検出器の数を増やしてみる

# 入射ビームの定義

# どんなビームを入射するか?

- 粒子の種類
- ビームの大きさや数、方向など
- G4VUserPrimaryGeneratorActionを継承して作る

\$less N03/src/PrimaryGeneratorAction.cc

- G4ParticleGunは、G4VPrimaryGeneratorを継承し て作られたユーザークラスの一つなので、必ずし もこれを使わなくてもよい。(自分で一からビーム クラスを書くこともできる)
- 一発ずつ打ち込むような場合は、G4ParticleGun でも十分使える(UIもお仕着せのものがある)
- GeneratePrimary関数は、1イベントに1回呼ばれる
- 最後にparticleGun->GeneratePrimaryVertex(anEvent)を呼ぶ事で、入 射粒子がセットされる(実装はG4ParticleGun.ccを見よ)
- ただし、1イベント内で異なった粒子の重ね合わせをやりたい場合は、 G4ParticleGunでは対処できないので、自分でビームクラスを作らな ければならない。

この部分で粒

子の種類やエ

ネルギー、方

向、入射位置

を(イベントごと

に)変えたりす

**ミューオンビー** 

れば、大気

ムも作れる

```
void PrimaryGeneratorAction::GeneratePrimaries(G4Event* anEvent)
{'
//this function is called at the begining of event
 \prime\primeG4double x0 = -0.5*(Detector->GetWorldSizeX());
 G4double y0 = 0.*cm, z0 = 0.*cm;
 if(rndmFlag == "on")\{y0 = (Detector > GetCalorSizeYZ()) * (G4UniformRand) - 0.5);z0 = (Detector->GetCalorSizeYZ())*(G4UniformRand()-0.5);
'''''}'
 particleGun->SetParticlePosition(G4ThreeVector(x0,y0,z0));
 particleGun->GeneratePrimaryVertex(anEvent);
}'
```
#### PhysicsList

# Geant4内で起こさせる反応の定義

- 何も定義しないと、Geant4はビームを素通りさせ て終わり
- どんな物理を組み込むかはユーザーの自由だ が、よく使うセットはExampleでも使われている
- PhysicsListの選定はG4を使用する上で大変重要 だが、時間の都合で今回の講習では割愛。各自、 2010年の講習のDay3, Day4のスライドで自習の こと。
- EMをやりたいなら、N03のPhysicsListでほとんど そのまま使える。(低エネルギー側は注意)

# 検出器の反応

#### どのタイミングで情報を記録するか?

• 1イベント中にたまったエネルギー損失の総 量を知りたい

— EventAction, RunActionで対処可能(N03)

• それぞれの検出モジュールで、どの位置でど れだけのエネルギー損失があったか知りたい ー SensitiveDetectorとHitクラスを作成(N02)

#### EventAction

```
class EventAction: public G4UserEventAction
{'
public:
\ldotsvoid AddAbs(G4double de, G4double dl) {EnergyAbs += de; TrackLAbs += dl;};
 void AddGap(G4double de, G4double dl) {EnergyGap += de; TrackLGap += dl;};
 void SetPrintModulo(G4int val) {printModulo = val;};
private:
 RunAction* runAct;
 G4double EnergyAbs, EnergyGap;
 G4double TrackLAbs, TrackLGap;
```
#### EventAction

```
void EventAction::BeginOfEventAction(const G4Event* evt)
\{\ddot{\phantom{a}}\phantom{a}\cdots// initialisation per event
EnergyAbs = EnergyGap = 0.;TrackLAbs = TrackLGap = 0.;
}'
void EventAction::EndOfEventAction(const G4Event* evt)
{'
…G4cout << "---> End of event: " << evtNb << G4endl;
  G4cout
    << " Absorber: total energy: " << std::setw(7)
                       ''''''''''''''''''''''''''''''''''''''''<<'G4BestUnit(EnergyAbs,"Energy")'
    << " total track length: " << std::setw(7)
…'''''''''''
                                                                          RunActionなど
                                                                             でファイル
                                                                           オープンして
                                                                           おき、coutの
                                                                           変わりにそこ
                                                                           に書き出せば、
                                                                           ASCIIファイル
                                                                           に書き出せる
```
#### SteppingAction

• Geant4が乱数をふって1ステップするごとに呼ばれる

```
void SteppingAction::UserSteppingAction(const G4Step* aStep) {
// get volume of the current step
G4VPhysicalVolume* volume
= aStep->GetPreStepPoint()->GetTouchableHandle()->GetVolume();
```

```
// collect energy and track length step by step
G4double edep = aStep->GetTotalEnergyDeposit();
```

```
G4double stepl = 0.;
if (aStep->GetTrack()->GetDefinition()->GetPDGCharge() != 0.)
 stepl = aStep->GetStepLength();
```

```
if (volume == detector->GetAbsorber()) eventaction->AddAbs(edep,stepl);
\mathbf{if} (volume == detector->GetGap()) eventaction->AddGap(edep,stepl);
```
## **Step**

Makoto Asai (SLAC) 2010\_12\_09\_1110\_1150\_Scoring2.ppt

- Step has two points and also "delta" information of a particle (energy loss on the step, time-of-flight spent by the step, etc.).
- Each point knows the volume (and material). In case a step is limited by a volume boundary, the end point physically stands on the boundary, and it logically belongs to the next volume.
- Note that you must get the volume information from the "PreStepPoint".

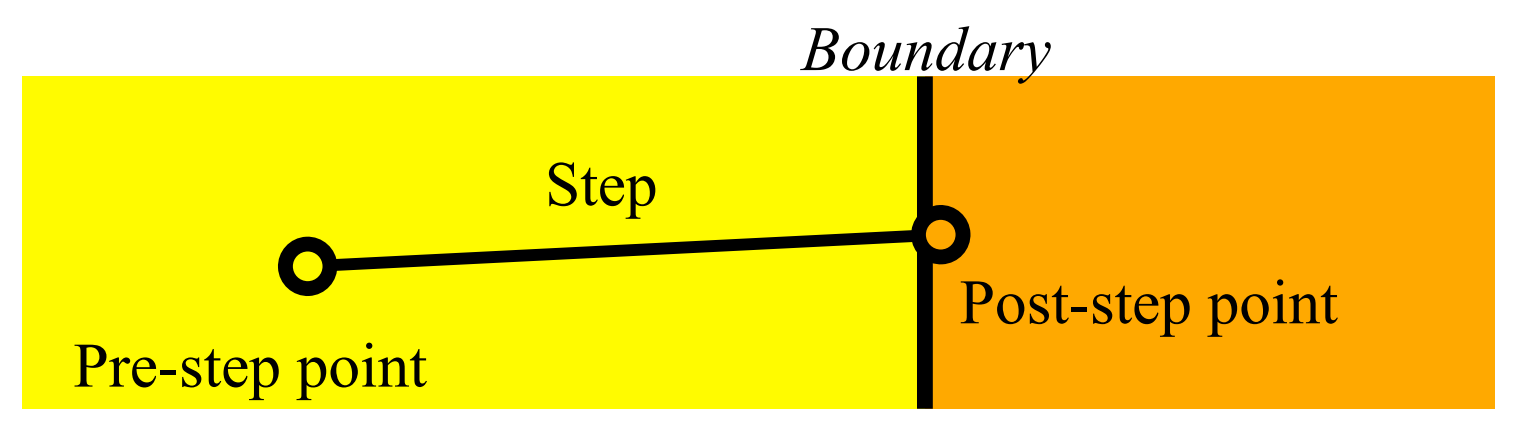

#### Sensitive Detectorを作る場合

- N02に例題がある
	- SensitiveDetector(SD)の作成
	- 記録する情報をまとめたHitクラスを作成
- SDの作成はほぼおまじない
	- 下手に弄ると危険、N02のExN02TrackerSDクラスをコ ピーし、適当にリネーム、ProcessHits関数だけ書き換 えるのが無難。
	- Hitクラスも同様にExN02TrackerHitクラスをコピー&リ ネーム、保存したい情報をデータメンバに書き足す。
	- SDも1イベントの最後に情報を書き出すことが出来る (EndOfEvent関数)

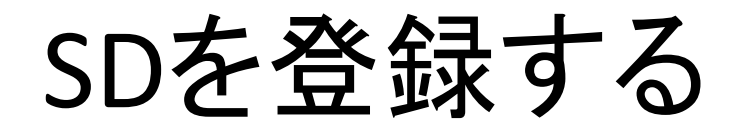

- 例題は ExN02DetectorConstruction.cc
- SDはLogicalVolumeに対して登録する

…'

```
#include'"ExN02TrackerSD.hh"'
#include'"G4SDManager.hh"'
G4VPhysicalVolume* ExN02DetectorConstruction::Construct()
{'
…'
G4SDManager* SDman = G4SDManager::GetSDMpointer();
G4String trackerChamberSDname = "ExN02/TrackerChamberSD";
ExN02TrackerSD* aTrackerSD = new ExN02TrackerSD( trackerChamberSDname);
SDman->AddNewDetector( aTrackerSD);
 logicChamber-<sub>Se</sub>tSensitiveDetector(<sub>a</sub>TrackerSD);
```
LogicalVolumeへのポインタ(シンチレータのLVなど)

#### 演習2

- 3)自分のやりたいシミュレーションに従って、 どこを変更したらよいか書き出してみよう。
- 4)どこをどうしたら良いかわからなかったら、 質問して下さい。今日中に道筋が立てば、目 標達成!
- 後日の質問は、hoshina@eri.u-tokyo.ac.jpへ。

## Appendix'
## How To Install G4

# install qt4 and cmake in advance

\$ mkdir /data/g4/4.9.5p01 \$ cd /data/g4/4.9.5p01

(download geant4 source file)

**S** mkdir RHFL5 **S** mkdir install **Scd RHEL5** 

\$ ../../cmake-2.8.8-Linux-i386/bin/cmake -DGEANT4\_INSTALL\_EXAMPLES=ON -DCMAKE\_INSTALL\_PREFIX=../install-DGEANT4\_INSTA LL\_DATA=ON -DGEANT4\_USE\_QT=ON -DGEANT4\_USE\_RAYTRACER\_X11=ON -DGEANT4\_USE\_OPENGL\_X11=ON -DBUILD\_SHARED\_LIBS=OFF -DBUILD \_STATIC\_LIBS=ON'../geant4.9.5.p01'

**S** make install